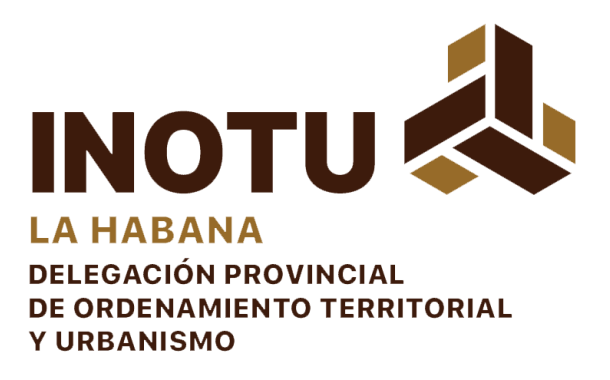

# **PAGO DIGITAL DE LOS SERVICOS TECNICOS EN LA DELEGACION DE ORDENAMIENTO TERRITORIAL DE LA HABANA.**

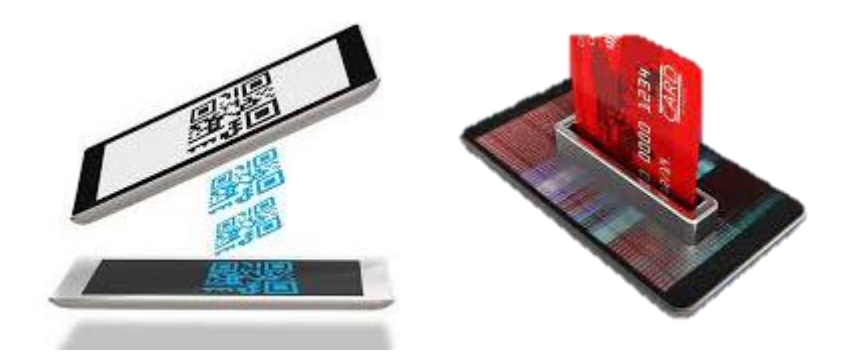

PUBLICADO POR: Yunelkys Mejias Chacón. Subdelegada INOTU La Habana.

# **¿COMO LO HICIMOS?, con la ayuda del tutorial de Mi Transfer!!f**

El **Bulevar Mi Transfer** es la opción que permitirá gestionar el cobro presencial a través de Transfermóvil, en un comercio o negocio.

#### **¿Qué beneficios ofrece el Bulevar Mi Transfer?**

- Facilita el pago de los clientes sin que medie el efectivo.
- Permite visualizar todas las operaciones de venta realizadas en un período de tiempo.

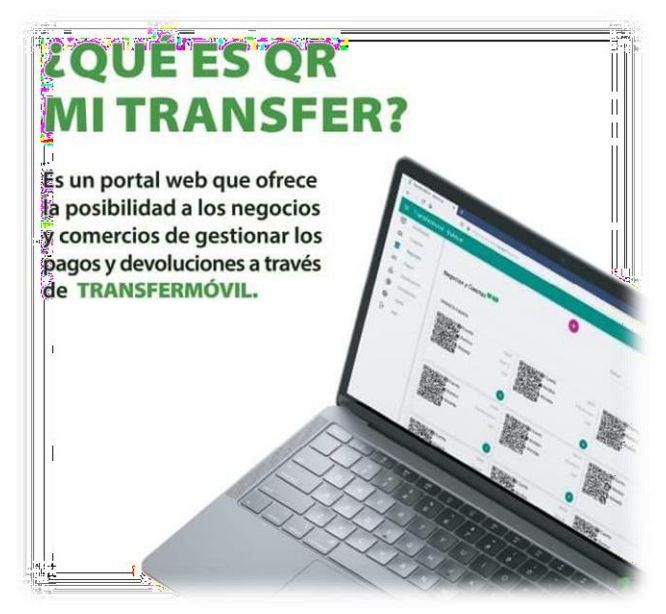

- Al realizarse las operaciones a través de un teléfono móvil, no se necesita la instalación de un POS en el negocio.
- Cuenta con herramientas de conciliación de los pagos.
- Facilita la gestión de pago y cobro en las prestaciones de servicios a la población.
- Menos manipulación de efectivo e ingreso directo a la cuenta del cliente.

El servicio se divide en **CON BULEVAR** para el cobro mediante QR en comercios físicos y **SIN BULEVAR** para el cobro online mediante tiendas virtuales e integración a la api de Transfermóvil, similar a TUENVIO.

La diferencia en el proceso de contratación estará en el botón que aparece al inicio.

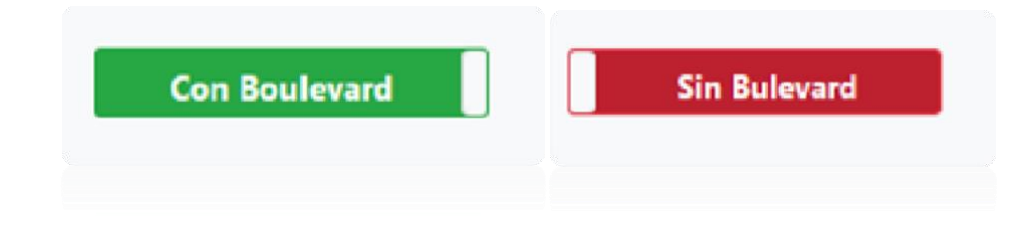

#### **¿Cualquier negocio por cuenta propia, Mipyme o Persona Jurídica, puede asociarse al Bulevar?**

Sí, todos los negocios que estén interesados podrán asociarse al Bulevar, incluyendo puntos de ventas, paladares y cafeterías, Mipyme o entidades estatales.

#### **¿Cómo pagarán los clientes con el Bulevar Mi Transfer?**

Para hacerlo, solo deberán:

- 1. Acceder a la aplicación Transfermóvil
- 2. Selecionar Operaciones/Pago en Línea, ya sea desde el Módulo BANCOS o el Monedero Móvil (Bolsa MiTransfer)
- 3. Escanear el código QR del servicio a pagar disponible en el negocio.

*No es necesario estar autenticado, debido a que se realiza en el propio proceso de pago.*

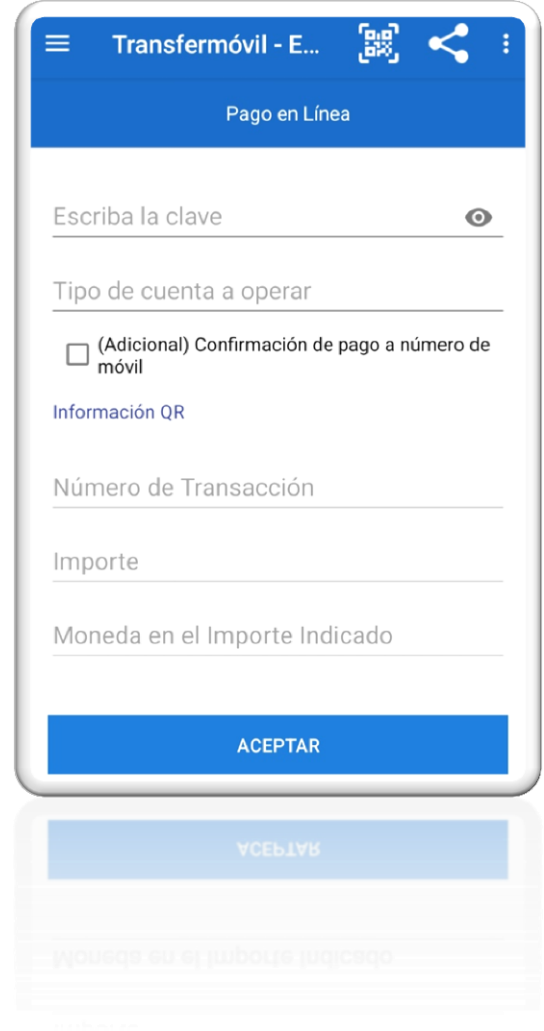

#### **¿Qué hacer para contratar este servicio?**

El cliente debe realizar la contratación digital online mediante el sitio libre de costo: [https://www.transfermovil.etecsa.cu/c](https://www.transfermovil.etecsa.cu/)ontratación y registrar los datos que se solicitan para la validación. Una vez aceptada, recibirá vía correo el anexo que acredita su contratación.

Una vez se acceda al sitio, se completa el captcha y se selecciona el tipo de entidad a contratar, **Persona Jurídica** o **Persona Natural** (TCP, Artistas independientes)

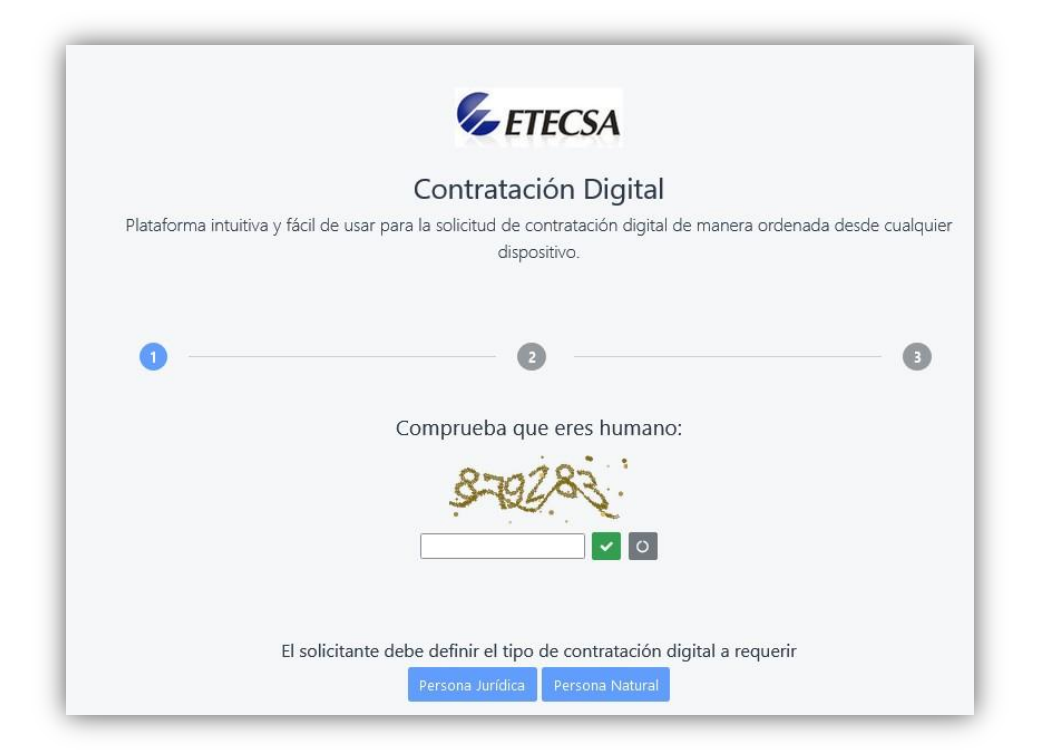

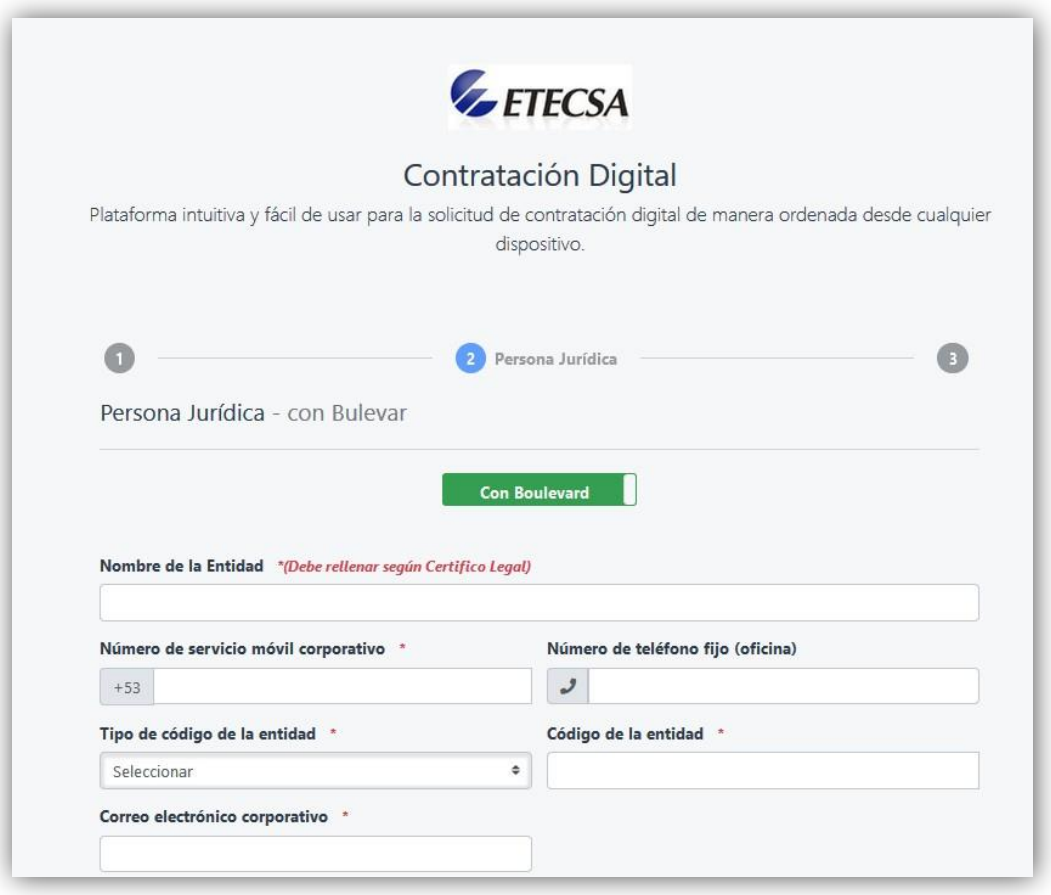

**Nombre de la Entidad**: Se debe consignar el nombre según el certifico legal de la entidad. Debido al tratamiento diferenciado que se aplica a las entidades con comercio Mayorista, en la contratación si el nombre no hace esta aclaración, se debe de aclarar con la palabra (MAYORISTA) al final. Ej: Empresa de Bebidas y Licores *(Mayorista)*

**Número del servicio móvil corporativo**: Se declara un número de teléfono corporativo (pospago) que pertenezca a la entidad. En el supuesto caso sea una línea personal, este debe estar autorizada mediante documento firmado por el representante de la entidad.

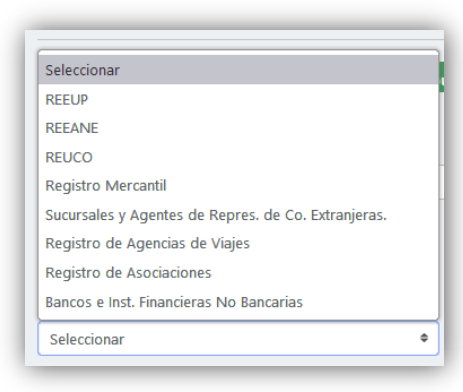

**Tipo de Código de la entidad y Código de la entidad:** Puede seleccionarse uno de ellos, atendiendo al tipo de cliente. Si se selecciona el **REEUP**, los dígitos en lugar de ser separados por guión (-), deben separarse por punto (.) De no poseer este indicador puede seleccionarse **Registro Mercantil**, atendiendo a que este es mediante Tomo y Folio, lo recomendable es introducir el código NIT.

**Correo electrónico Corporativo:** Debe ser un correo electrónico válido y en el dominio .CU Mediante este recibirá la respuesta sobre la aceptación de la contratación.

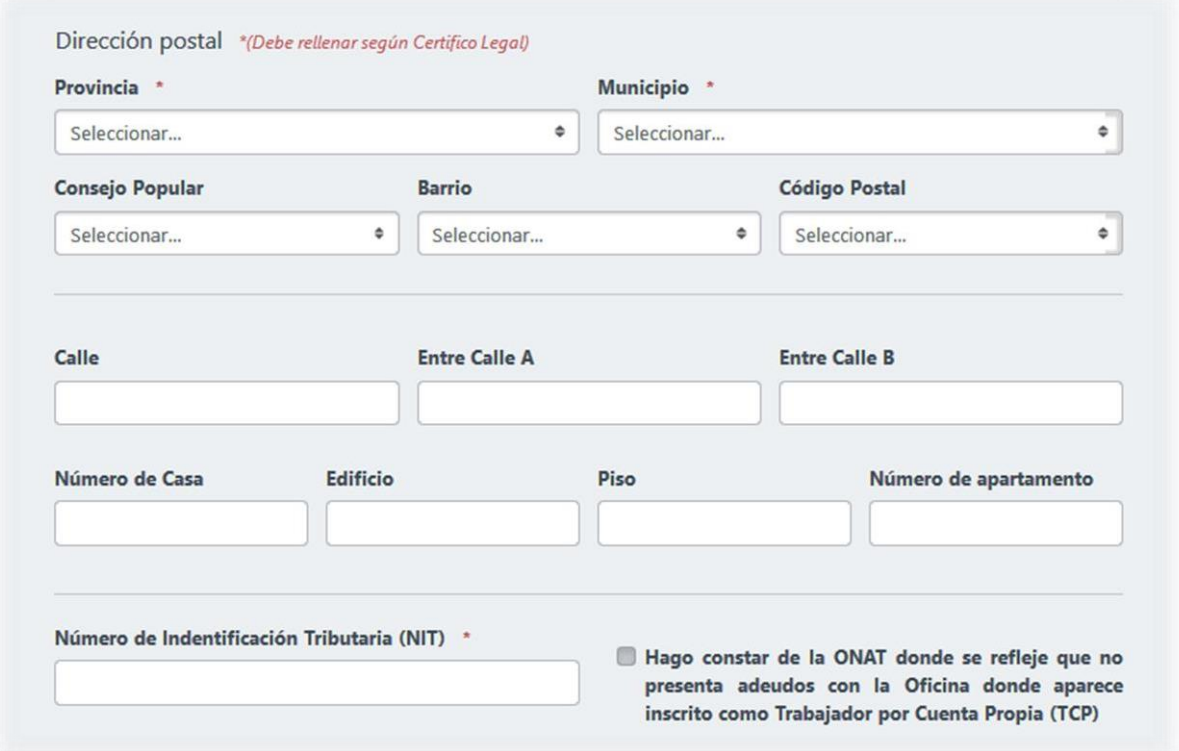

En las Dirección o domicilio fiscal del cliente, puede ser obligatorio consignar las entre calles y número de la casa, de no tener número se escribirá **SN**

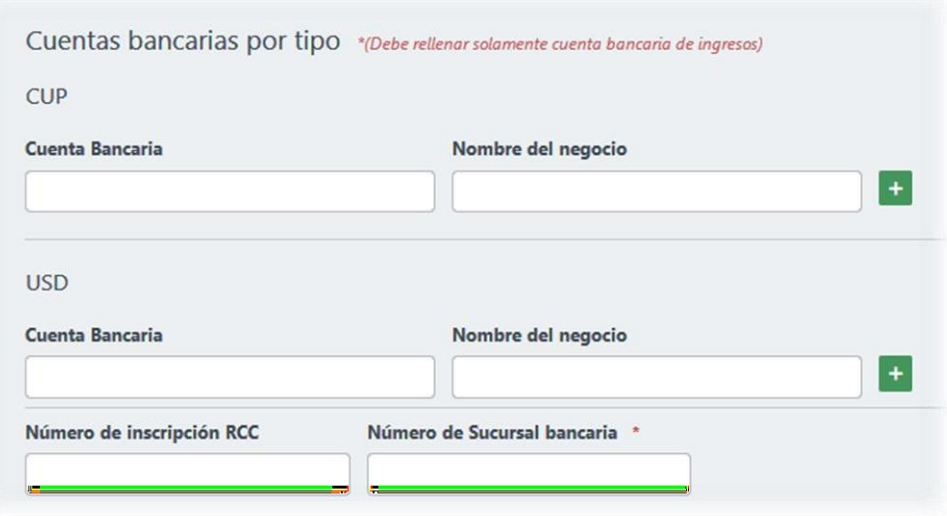

**Cuentas Bancarias por tipo (CUP y USD):** en este apartado se contratarán los negocios sobre los cuales se crearán los QR, definiendo el número de la Cuenta Bancaria de ingresos hacia donde se dirigirán los pagos y en Nombre del negocio con el que se desea se muestre en la plataforma. En entidades de una estructura dispersa puede contratarse tantos negocios

como desee, añadiéndolos por **tom** con el objetivo de crear un QR por cada uno de ellos posibilitando el control de los pagos, o sea conocer desde donde se realizó. Pueden repetirse las cuentas bancarias.

Ej: Hotel 5 Estrellas, contratará tanto en CUP como USD los siguientes:

Carpeta, Lobby Bar, Bar Piscina, Tienda, Restaurante Especializado.

Empresa de Comercio XXXX:

- UEB AA: Tienda 01, Tienda 02, Tienda 03
- UEB BB: Tienda 04, Tienda 05, Tienda 06

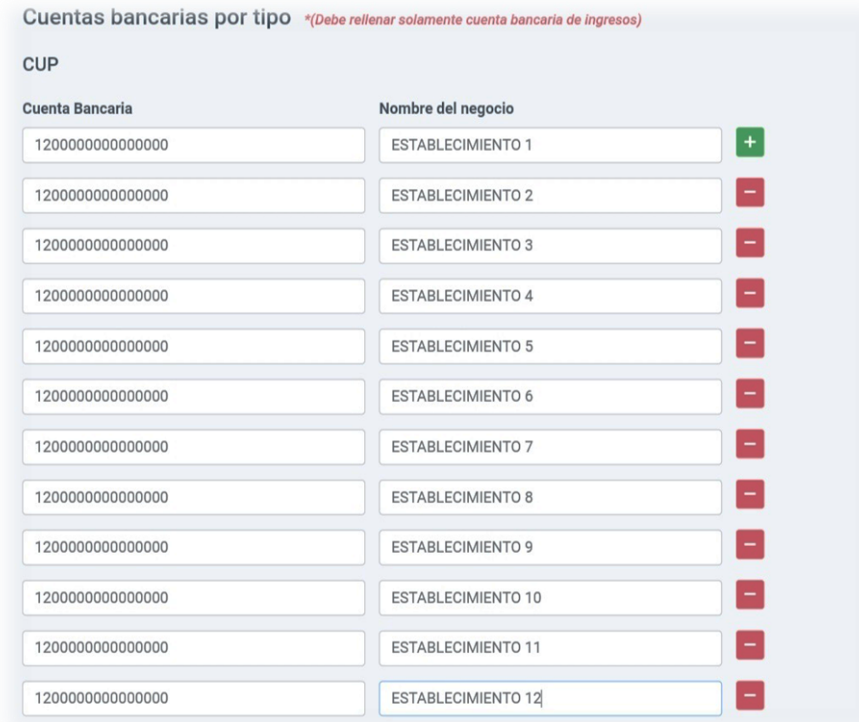

Para concluir el proceso de contratación se aceptarán los Términos y Condiciones. Se incorporó el Monedero Móvil, dando la posibilidad a los clientes que no están bancarizados y utilizan este medio de pago, para que puedan realizar pagos en línea en estos comercios. (Se sugiere aceptar los dos).

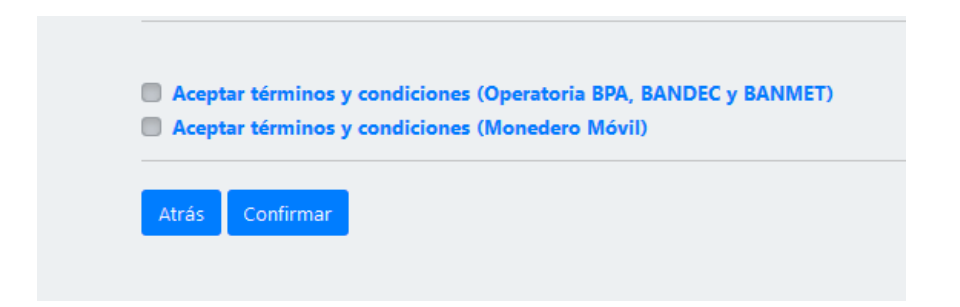

Una vez completado y confirmado el formulario, se recibirá mediante SMS al número celular consignado en el contrato digital un código para validar la contratación, el cual debe ser introducido en la web de contratación.

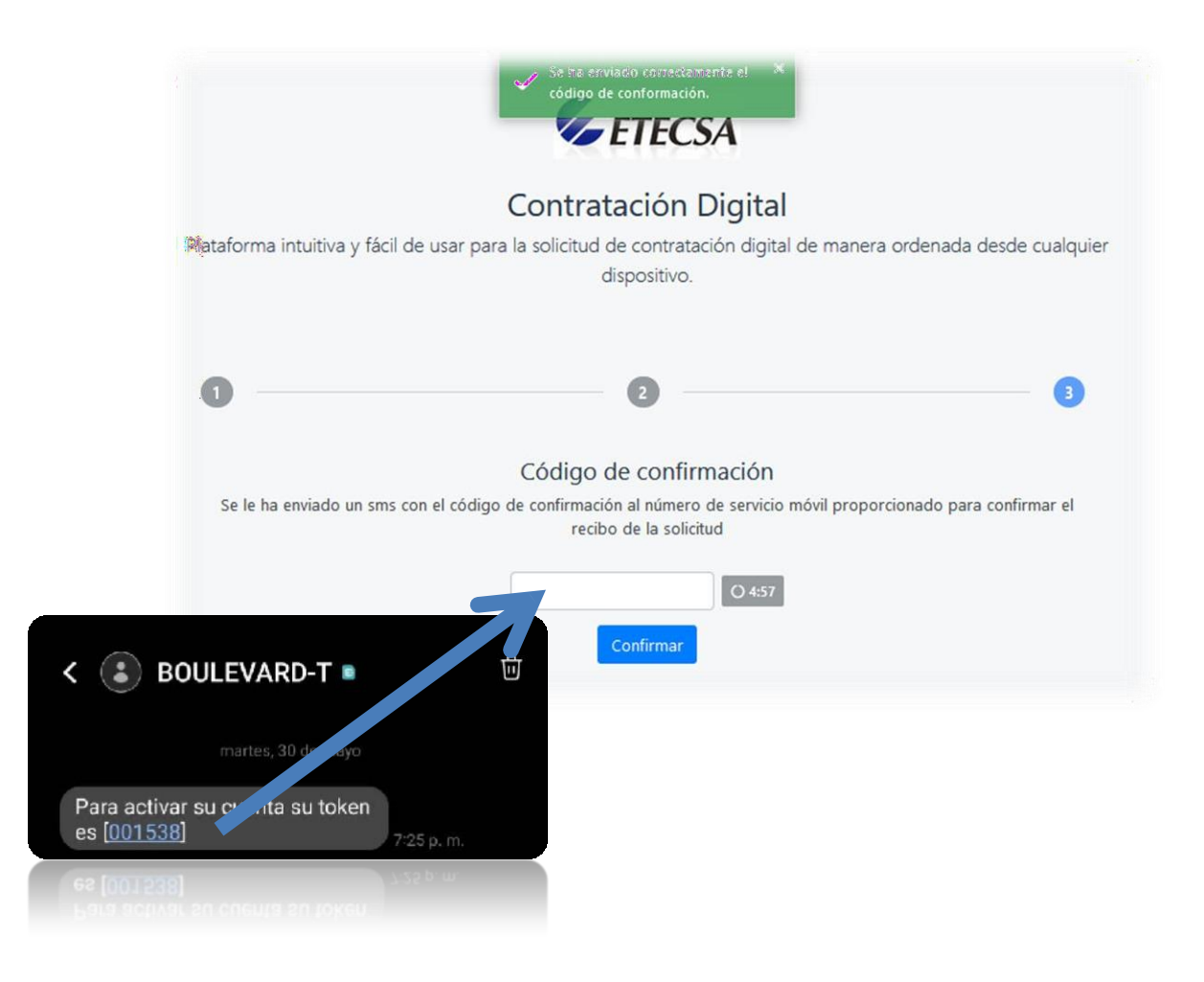

**La contratación por las Personas Naturales se procede similar a la de las Personas Jurídicas:**

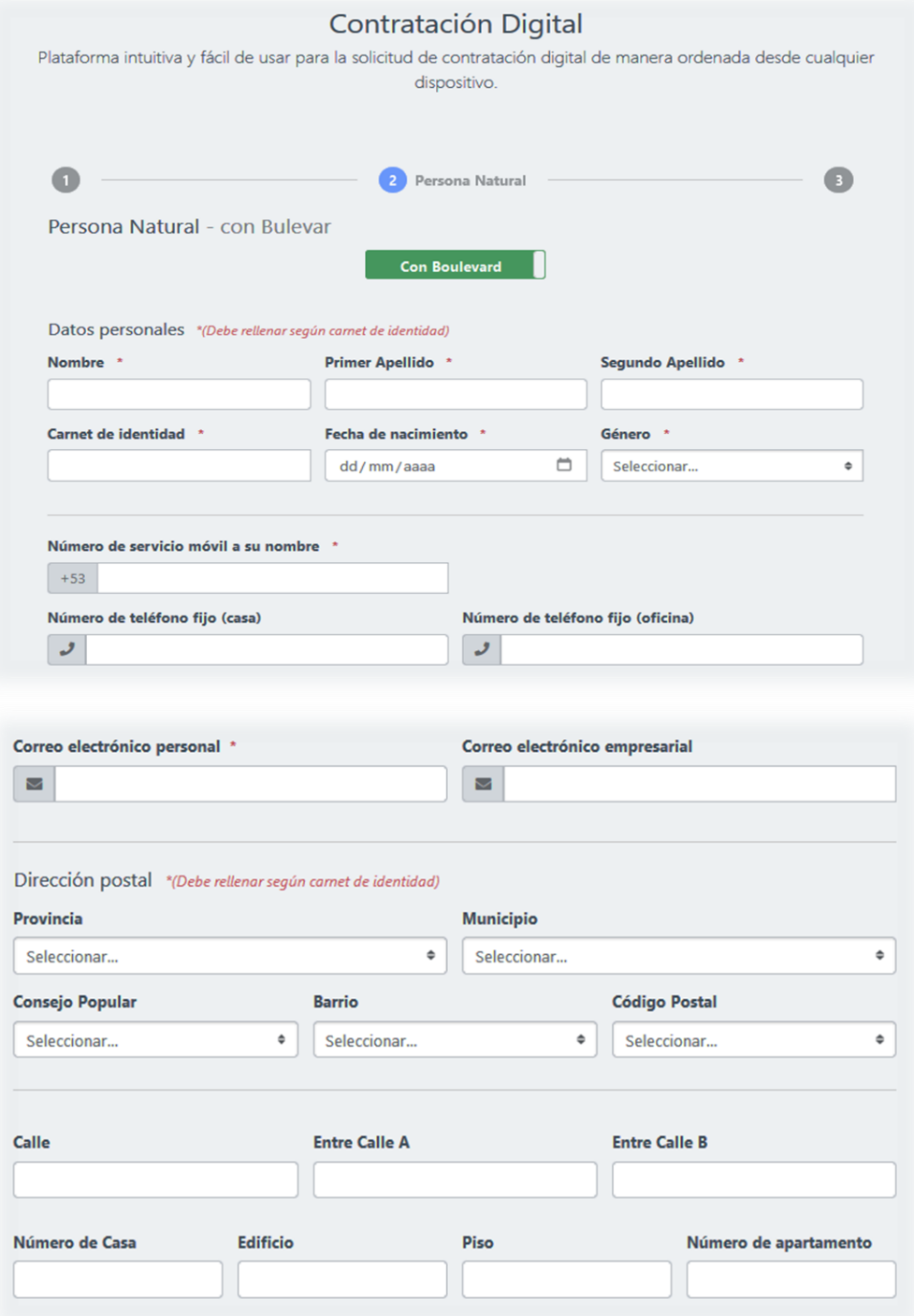

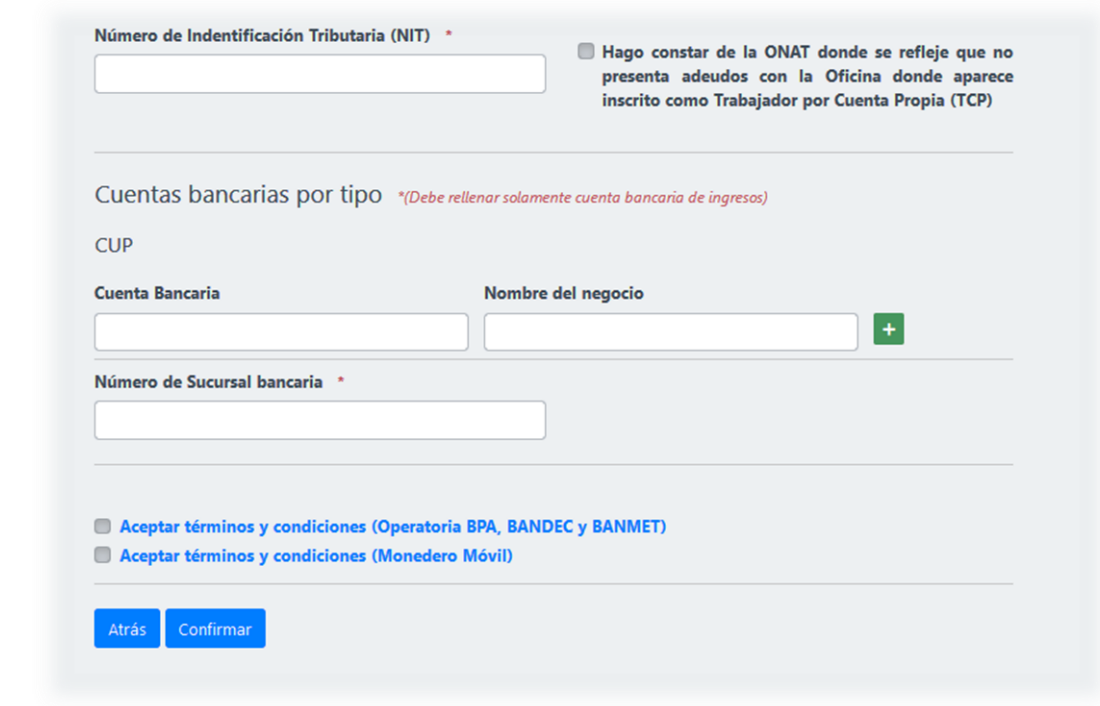

**Número de servicio móvil a su nombre**: Se declara un número de teléfono personal (prepago) bajo la titularidad del cliente que realiza la contratación.

**Correo electrónico Personal:** Debe ser un correo electrónico válido y en el dominio .CU porque mediante este recibirá la respuesta sobre la aceptación de la contratación.

**Una vez aprobada la contratación recibirá un email con el Anexo 1 COMISIONES, CONDICIONES DE PAGO y CONCILIACIONES CON BULEVAR (o SIN BULEVAR si fue contratado en esta modalidad), en el que se muestra la comisión que se abonará por cada pago en el uso del servicio, así como el nombre del negocio, cuentas bancarias hacia donde se dirigirán los pagos y devoluciones, código de proveedor que identificará ese negocio a nivel de plataforma y bancos, el servicio asociado y la moneda de pago.**

**Posterior a ello el cliente debe esperar ser contactado por los especialistas de ETECSA o del Grupo de Electrónica para el Turismo (GET), quienes le habilitarán en la plataforma y le asesorarán en el proceso de la operatividad del servicio.**

# **¿QUÉ RESULTADOS TENEMOS HOY?**

CODIGO QR DE LAS 15 DIRECCIONES MUNICIPALES Y LA

DELEGACION , EN PROCESO DE ACTIVACIÓN POR EL BANCO

METROLPOLITANO PARA INICIAR EL COBRO DE LOS SERVICIOS PROXIMAMENTE.

# **MUESTRA DE QR GENERADOS.**

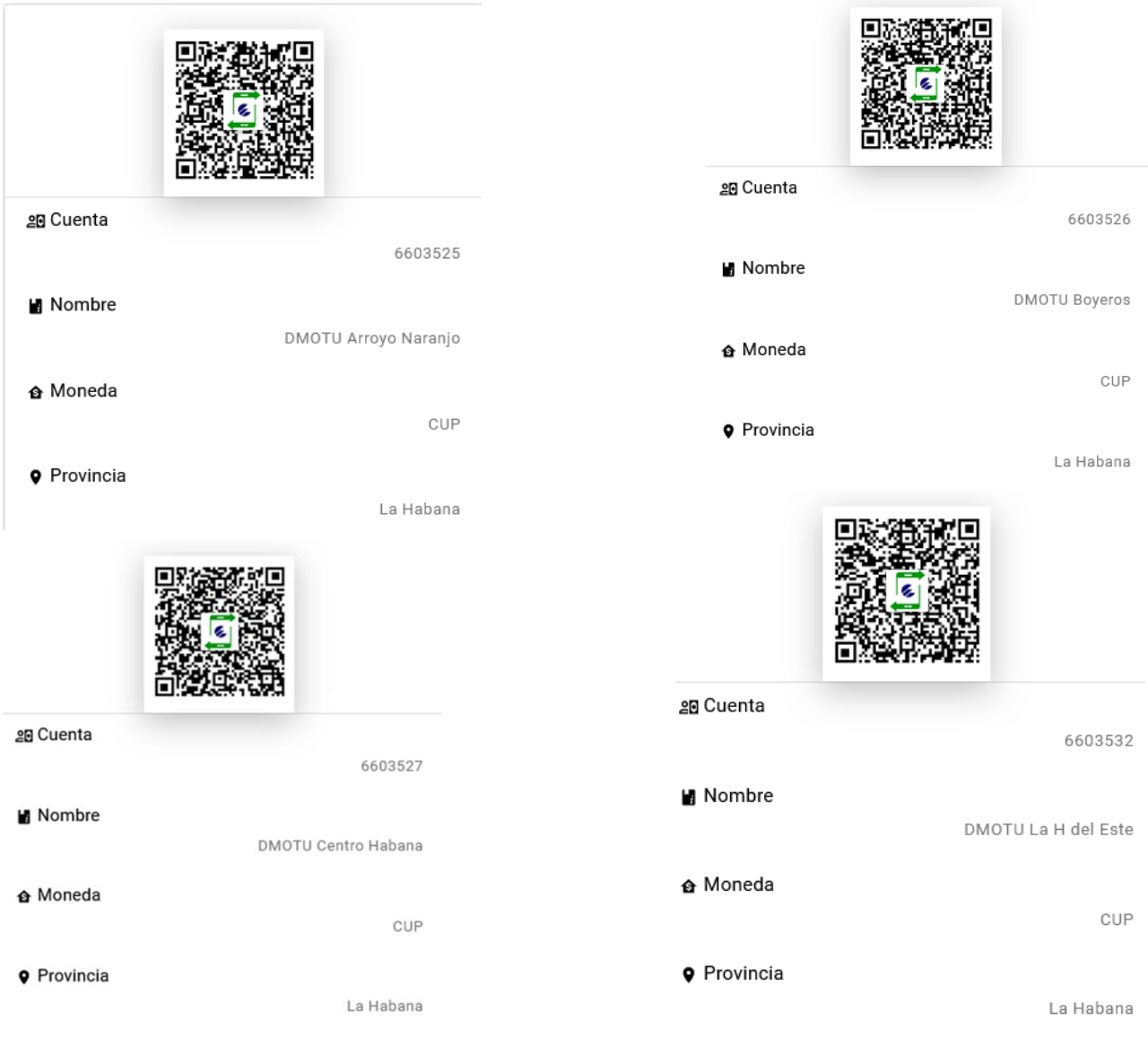

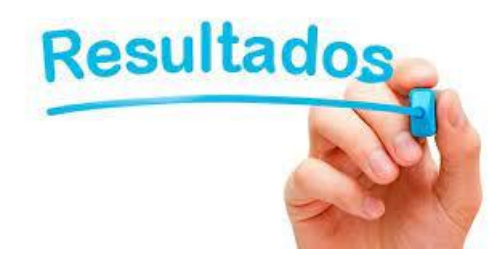

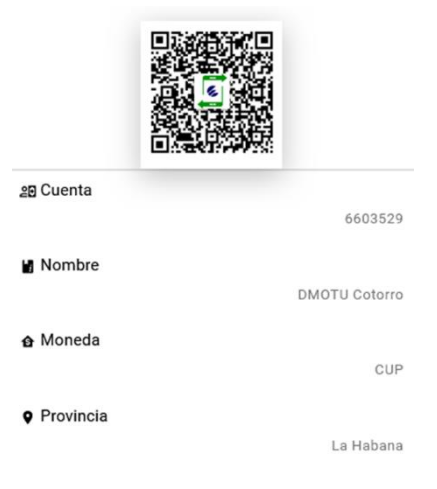

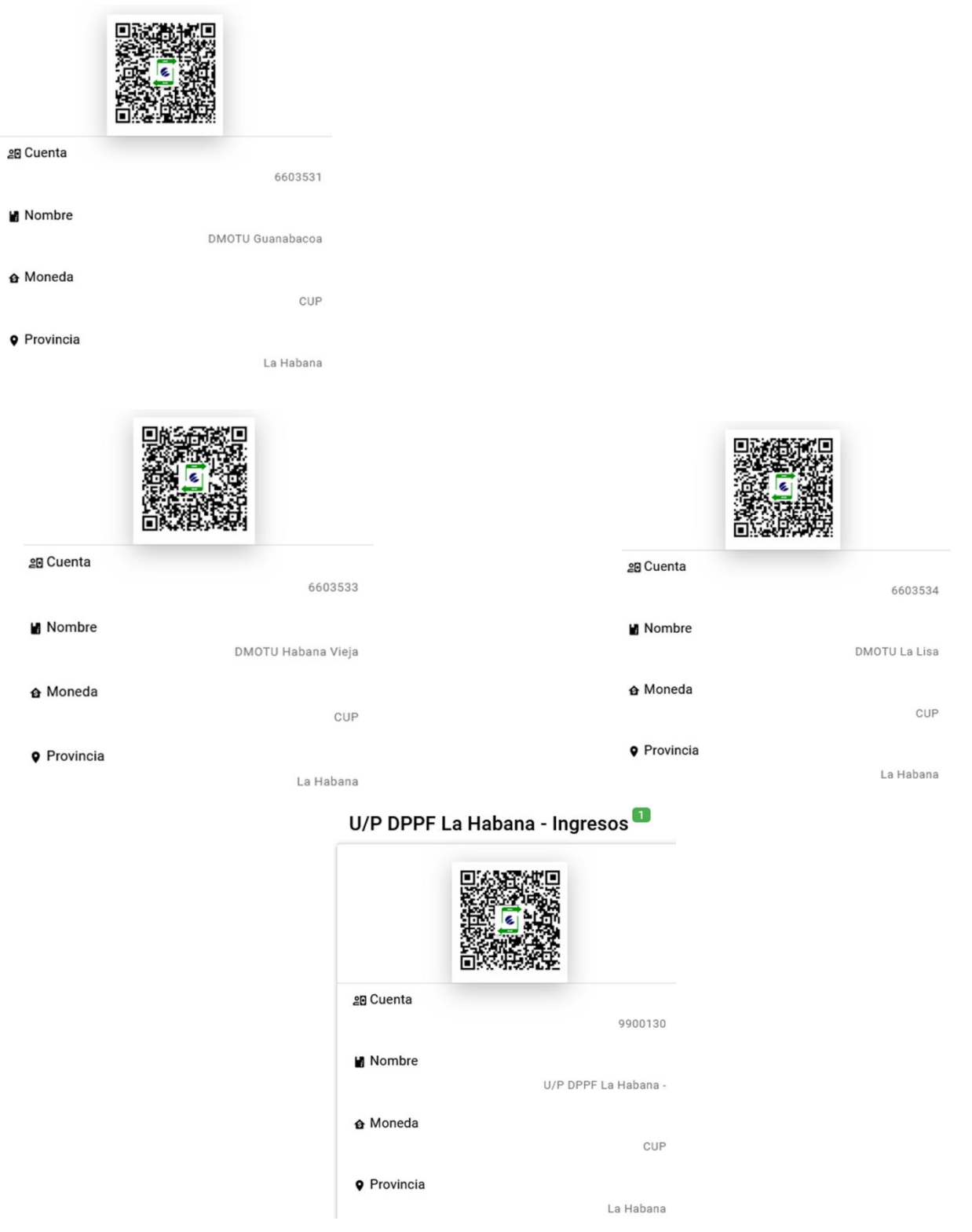